# Składanie wniosku do ŁOG za pomocą ePUAP

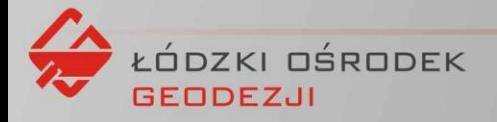

### epuap.gov.pl

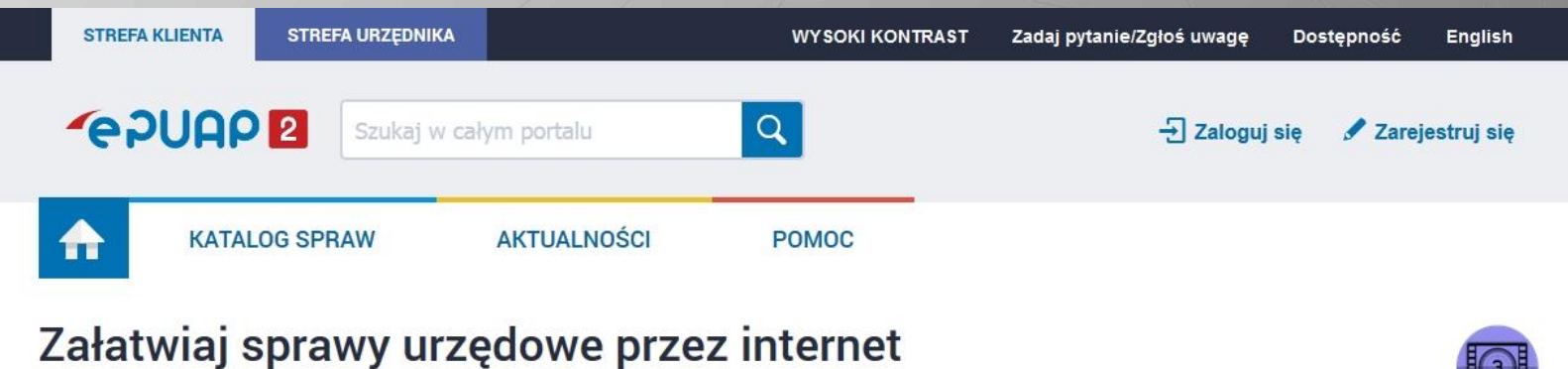

#### ZAŁÓŻ KONTO ı

Wypełnij krótki formularz rejestracyjny i załóż konto na ePUAP. Potrzebne są do tego dane kontaktowe oraz identyfikacyjne. Używaj konta ePUAP jako skrytki elektronicznej do odbierania korespondencji urzędowej. Wnosząc podanie lub wniosek do urzędu wskaż adres skrytki ePUAP jako elektroniczny adres zwrotny. Powiadomienia otrzymasz również na wskazany adres email.

#### $\overline{2}$ POTWIERDŹ PROFIL ZAUFANY

Profil Zaufany to Twój darmowy, mobilny podpis elektroniczny do kontaktu z administracją. Zaloguj się na konto ePUAP i złóż wniosek o potwierdzenie Profilu Zaufanego. Udaj się do najbliższego urzędu z dowodem osobistym lub paszportem. Profil Zaufany trzeba przedłużyć raz na 3 lata. Jeśli posiadasz podpis elektroniczny (certyfikat kwalifikowany) możesz potwierdzić Swój Profil Zaufany samodzielnie bez wychodzenia z domu. Używaj Profilu Zaufanego do elektronicznego wnoszenia podań i wniosków do urzędów. Autoryzacja czynności odbywa się przy użyciu kodów SMS.

#### Znajdź punkt potwierdzający

#### **ZAŁATWIAJ SPRAWY PRZEZ INTERNET**

 $\overline{3}$ 

Zobacz jak działa ePUAP

Już ponad 1 mln osób korzysta z usług ePUAP. Możesz odbierać i wysyłać urzędową korespondencję elektronicznie. Każda wysyłka i odbiór są potwierdzane Urzędowym Poświadczeniem Odbioru, które jest równoważne z elektronicznym 'awizo'. Jeżeli dany urząd nie ma konkretnej usługi to zawsze możesz wysłać tzw. pismo ogólne z załącznikiem (np. skan opłaty). Każdy urząd jest zobowiązany do posiadania Elektronicznej Skrzynki Podawczej. Profil Zaufany służy również do logowania do innych systemów elektronicznej administracji.

#### Zobacz katalog spraw

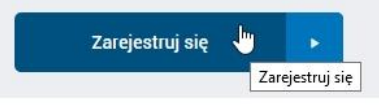

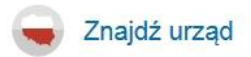

#### **Katalog spraw**

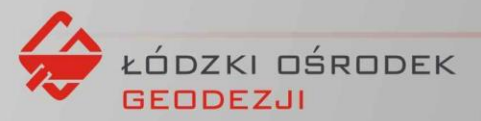

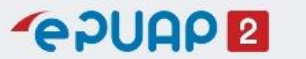

« Wróć do strony głównej

Załóż profil dla firmy, instytucji lub podmiotu publicznego »

 $\wedge$ 

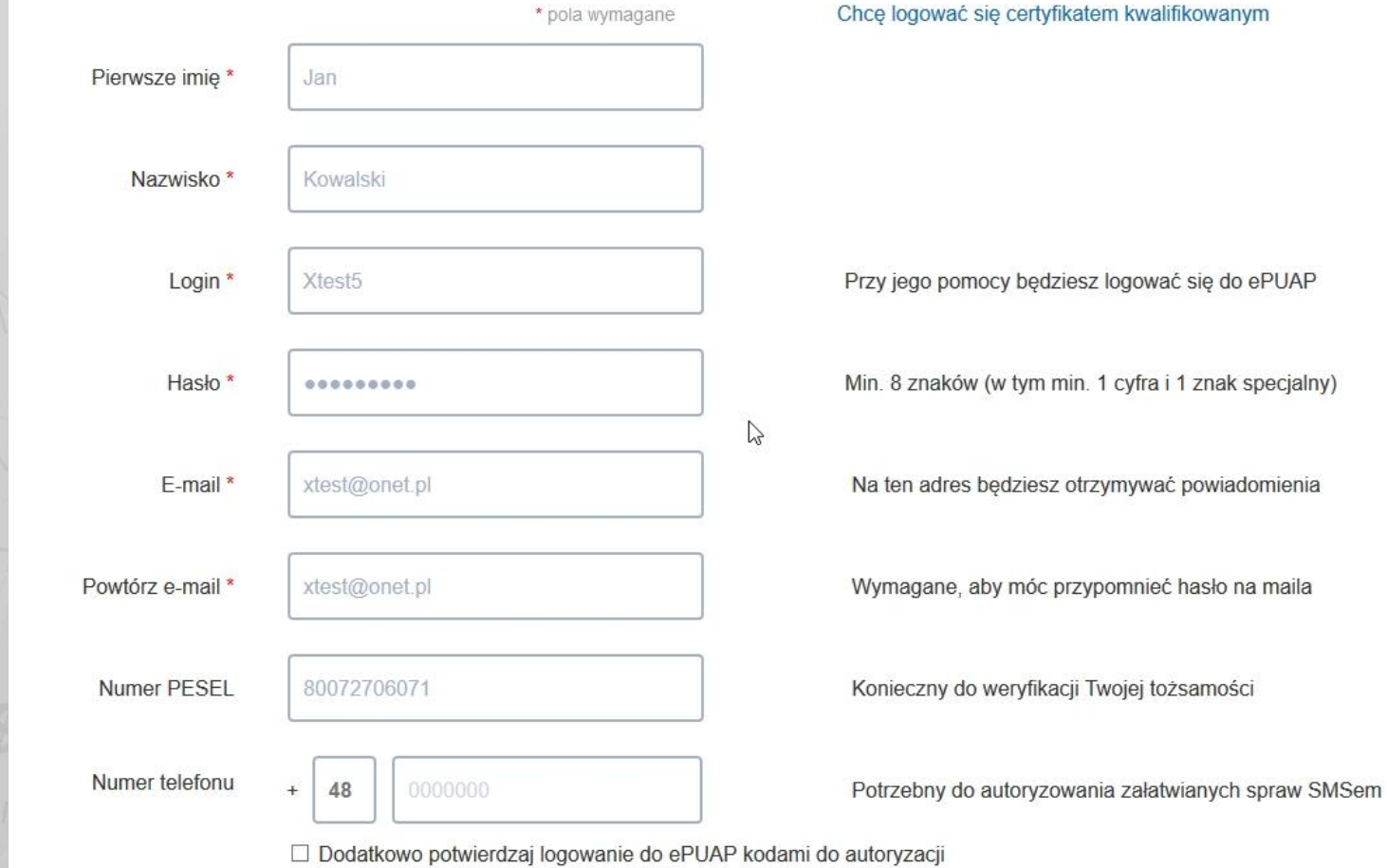

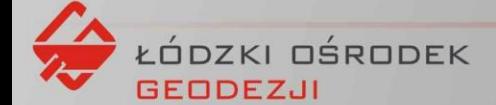

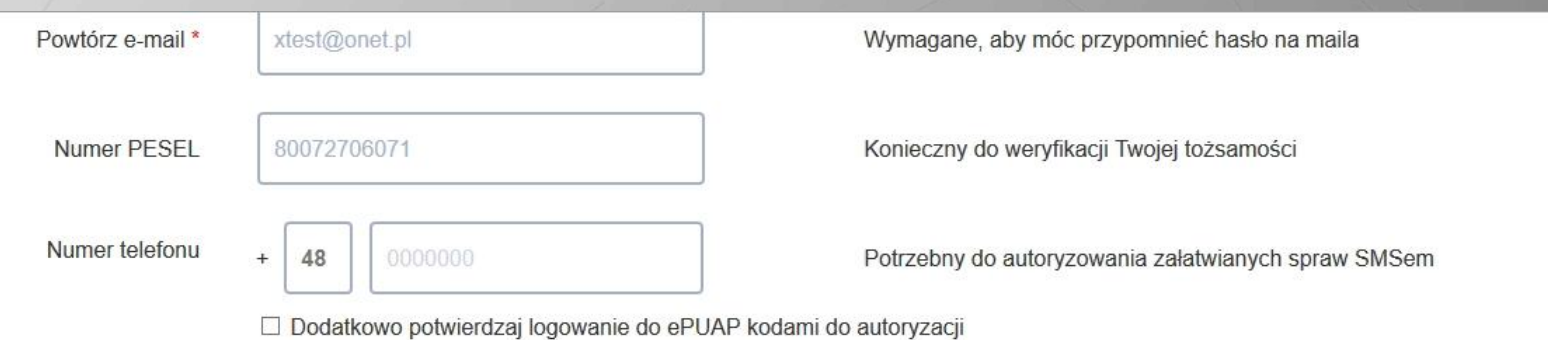

☑ Zapoznałem się z zakresem i warunkami korzystania z ePUAP i wyrażam zgodę na przetwarzanie moich danych osobowych

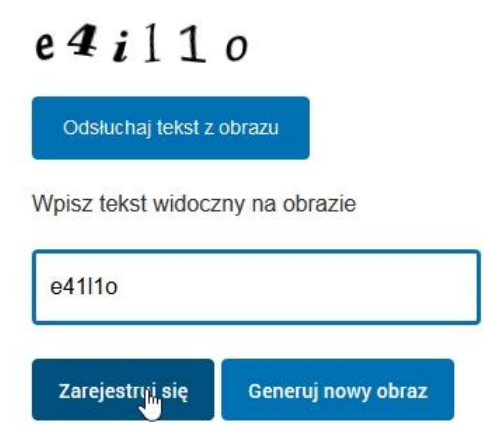

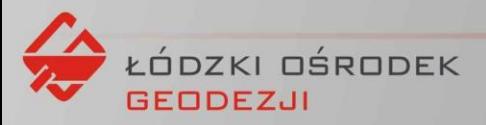

### **GPUAPE**

« Wróć do strony głównej

Załóż profil dla firmy, instytucji lub podmiotu publicznego »

 $\wedge$ 

#### Weryfikacja adresu email

Kod nr 1 został wysłany na adres: xtest@onet.pl. Przepisz poniżej kod z wiadomości email.

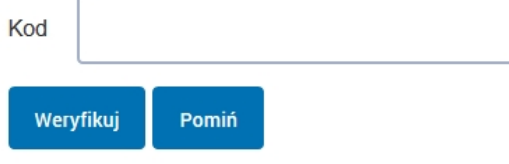

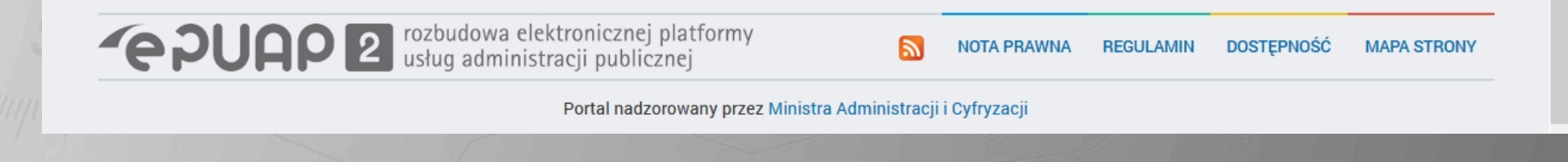

 $\heartsuit$ 

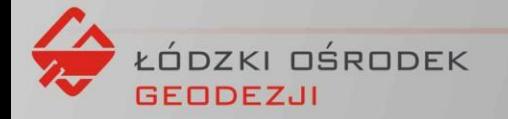

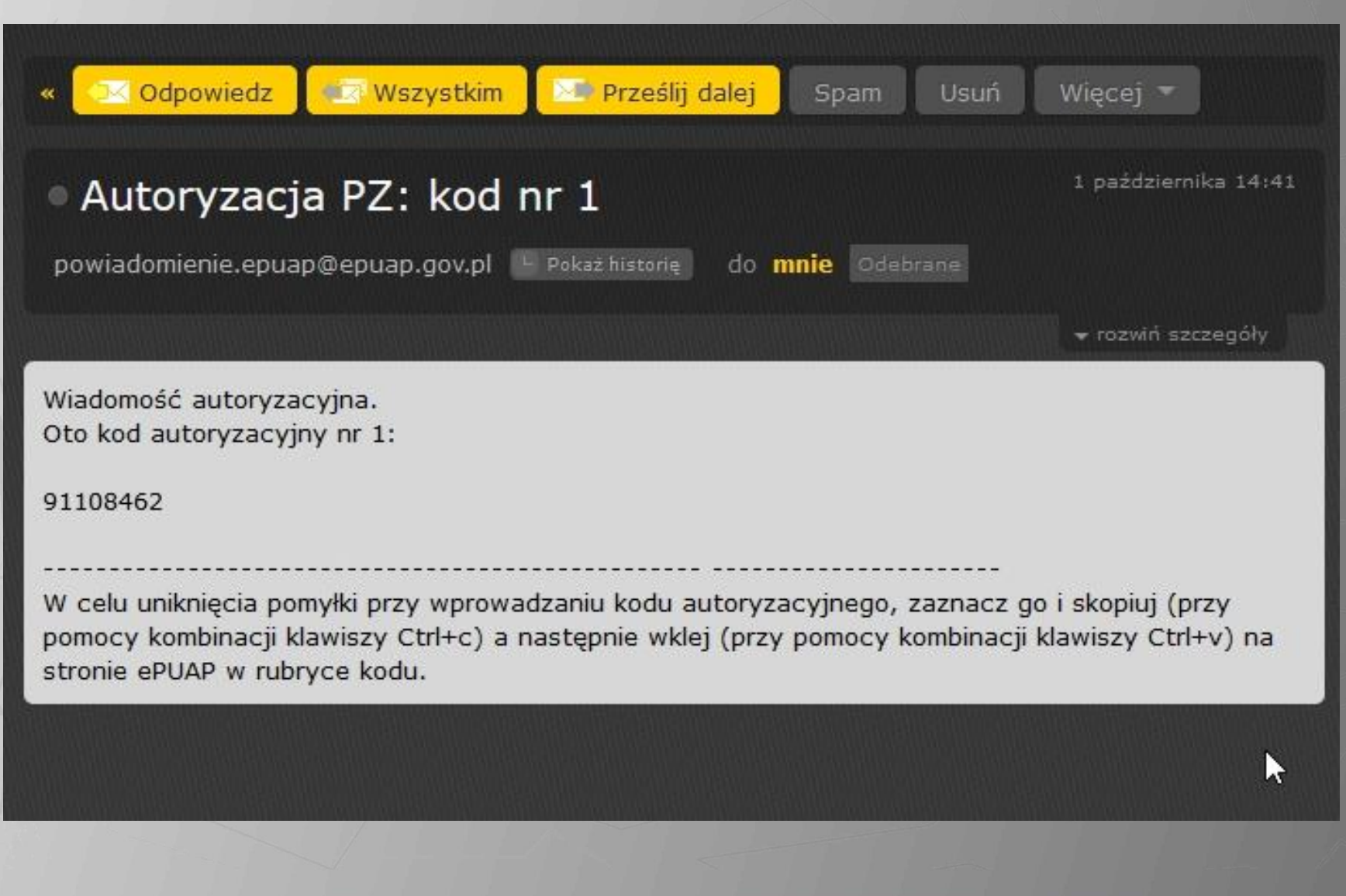

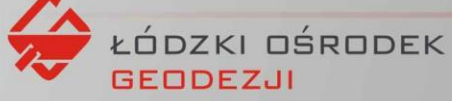

#### Weryfikacja adresu email

Kod nr 1 został wysłany na adres: xtest@onet.pl.

Przepisz poniżej kod z wiadomości email.

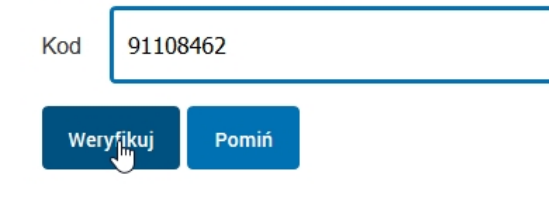

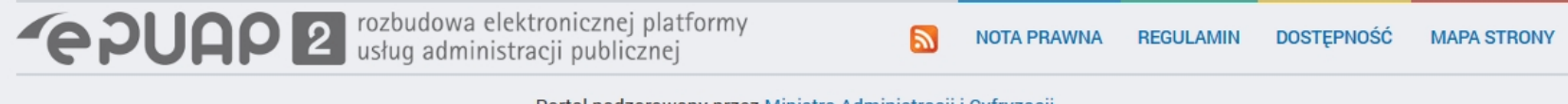

 $\land$ 

Portal nadzorowany przez Ministra Administracji i Cyfryzacji

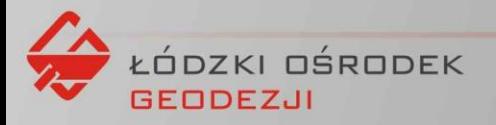

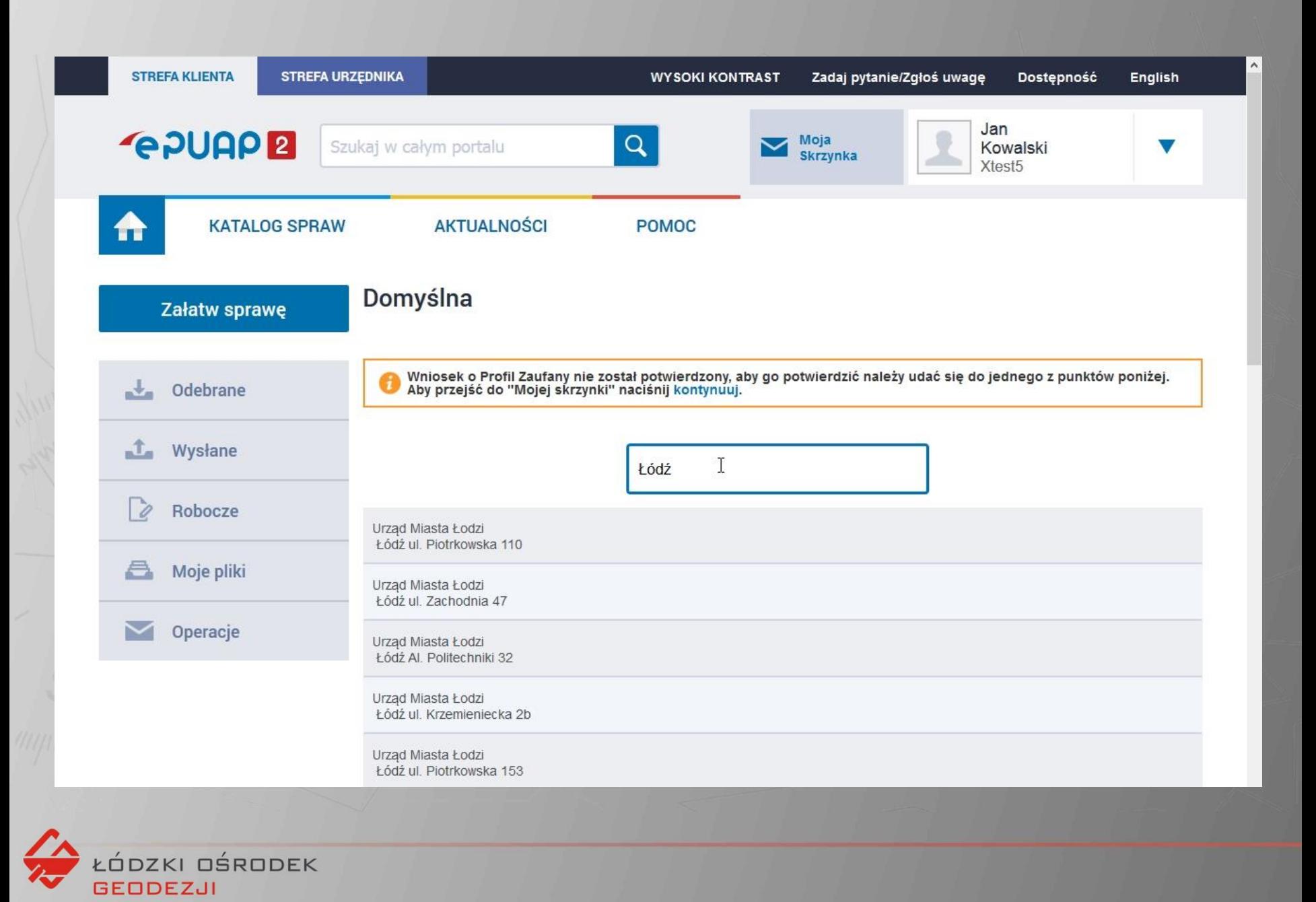

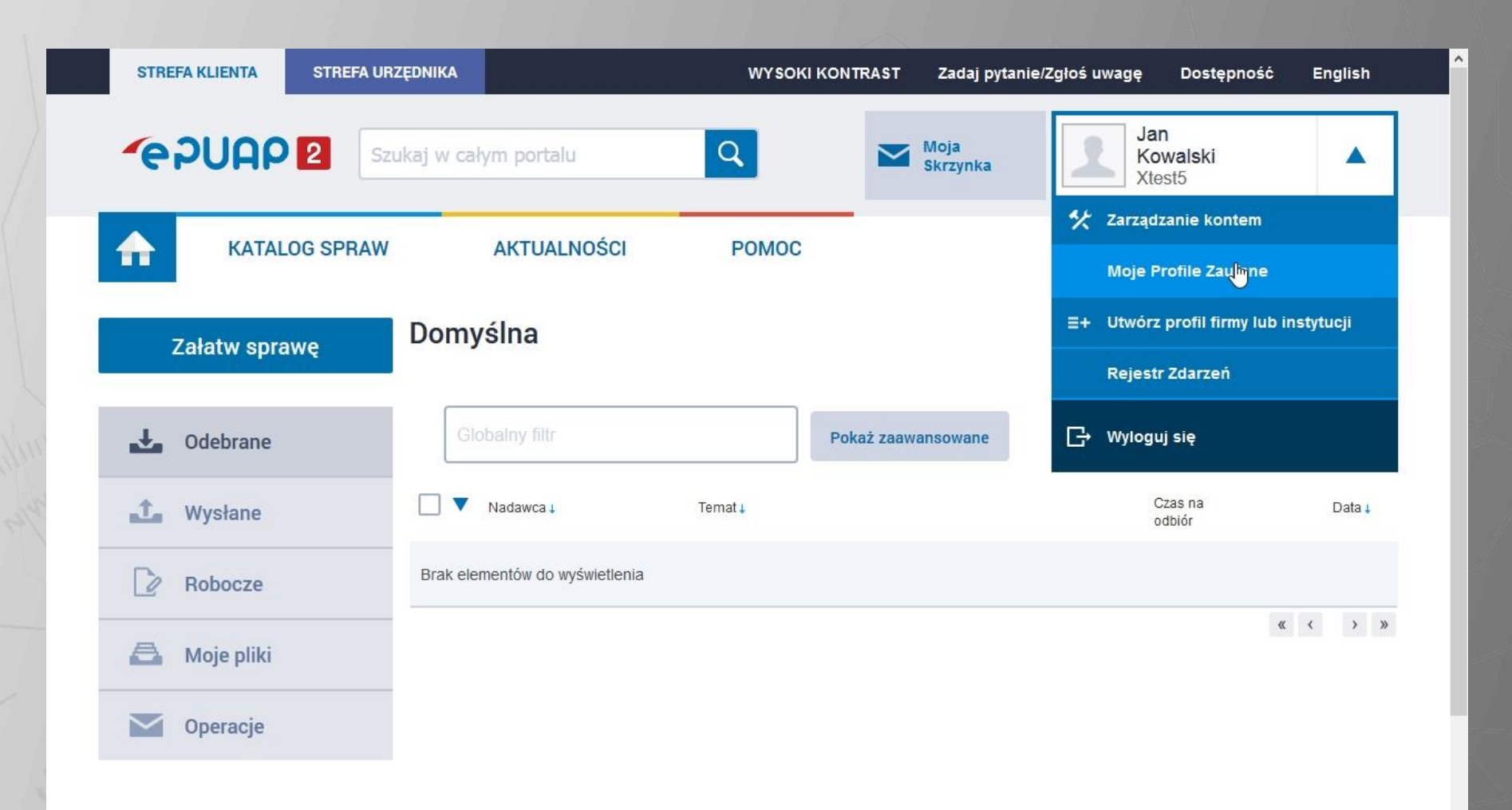

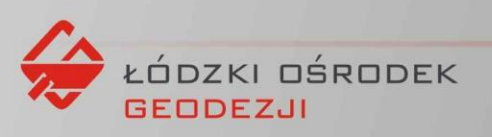

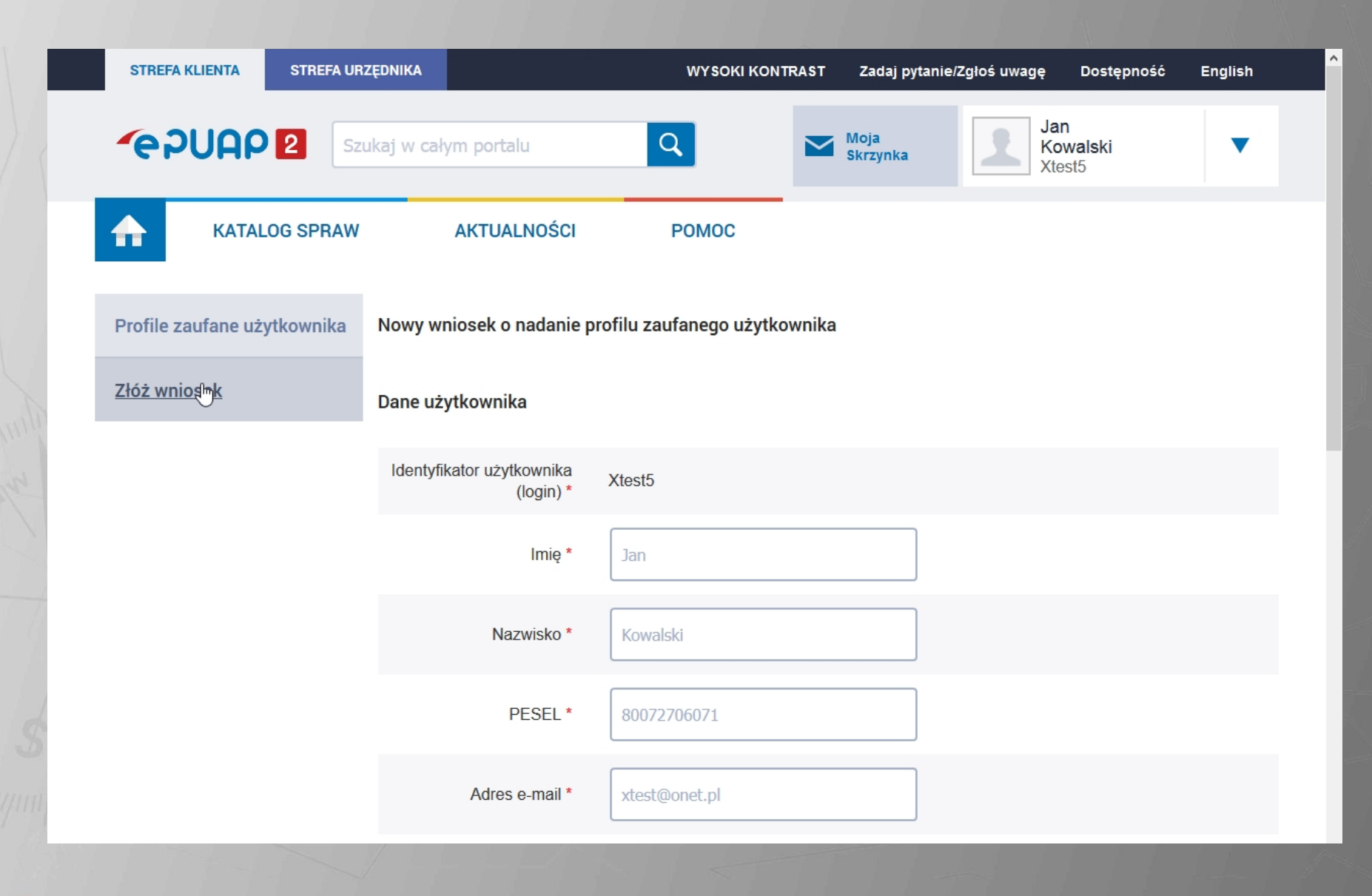

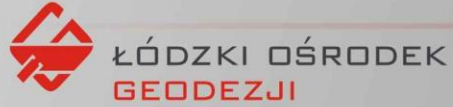

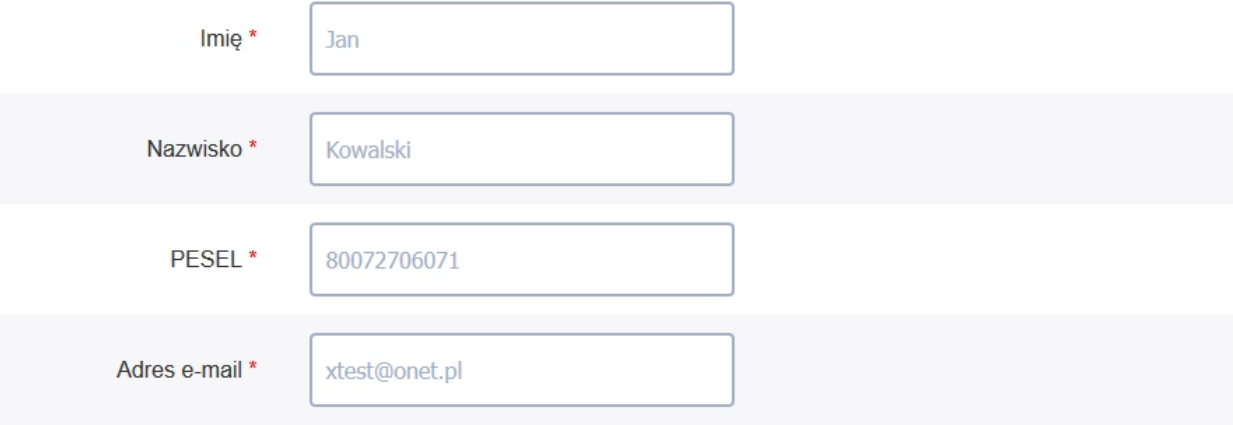

#### Sposób przekazywania danych służących autoryzacji

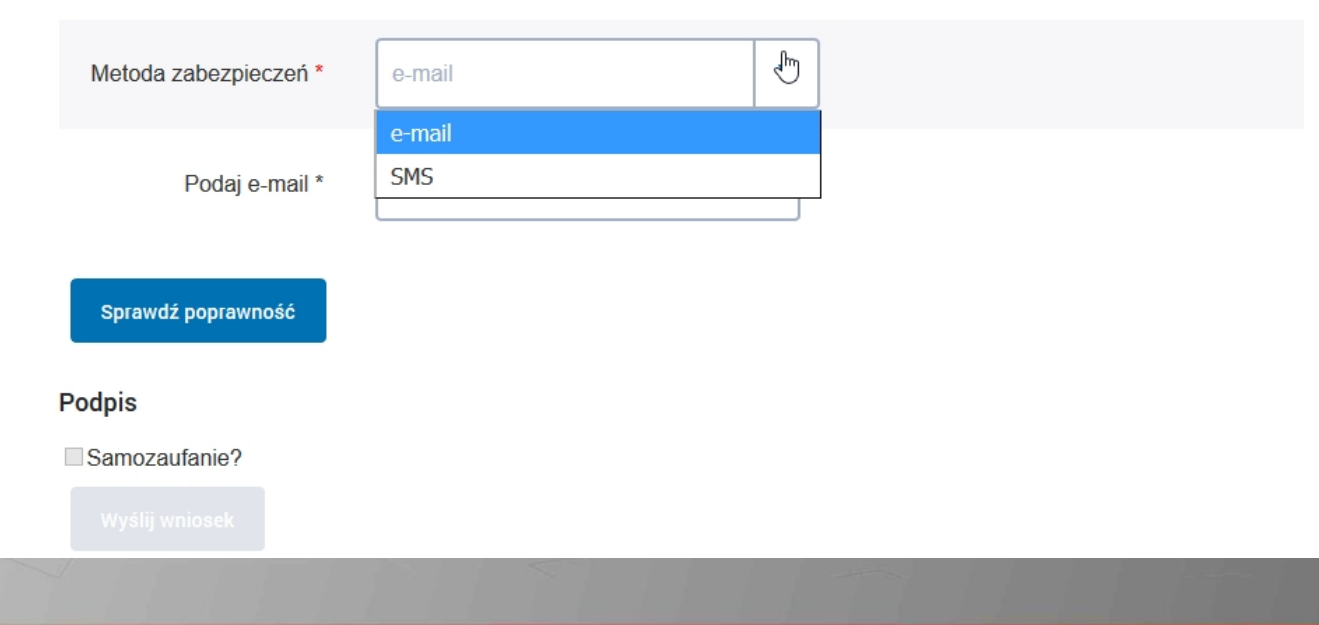

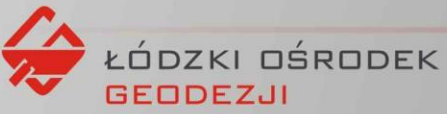

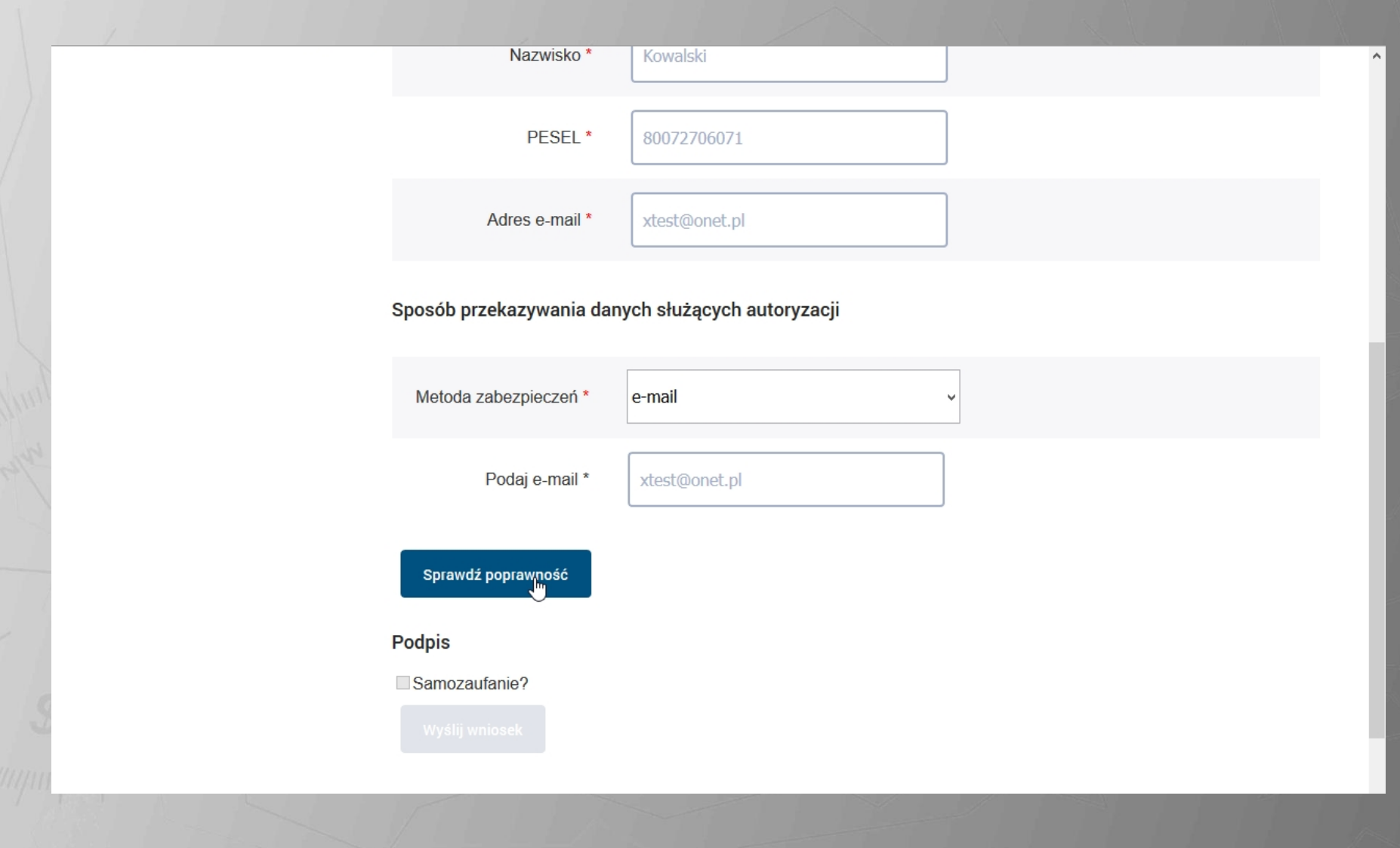

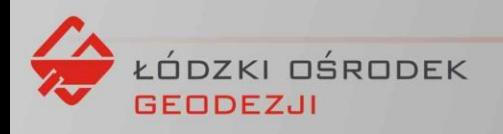

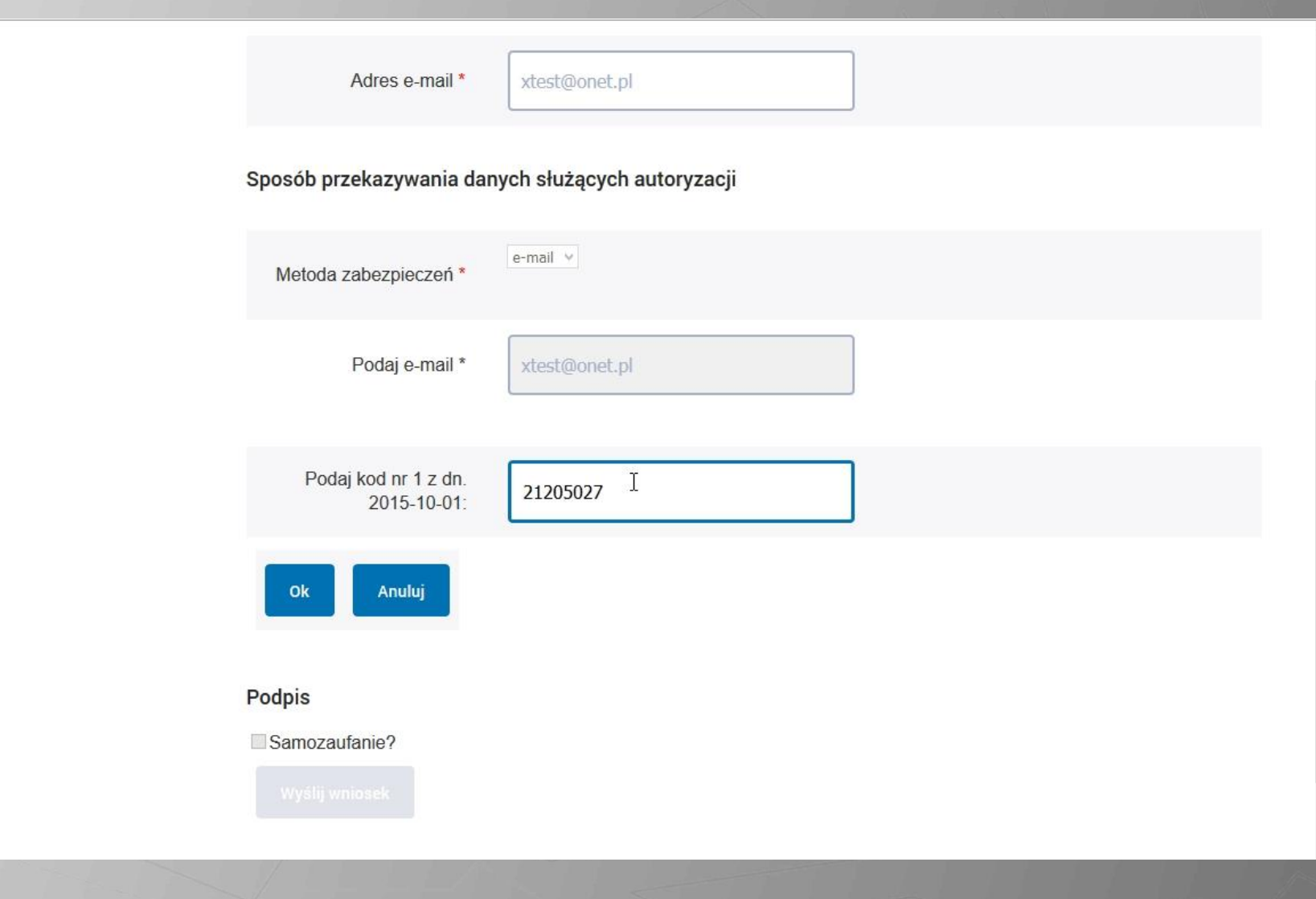

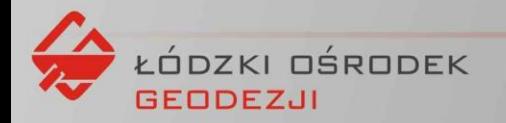

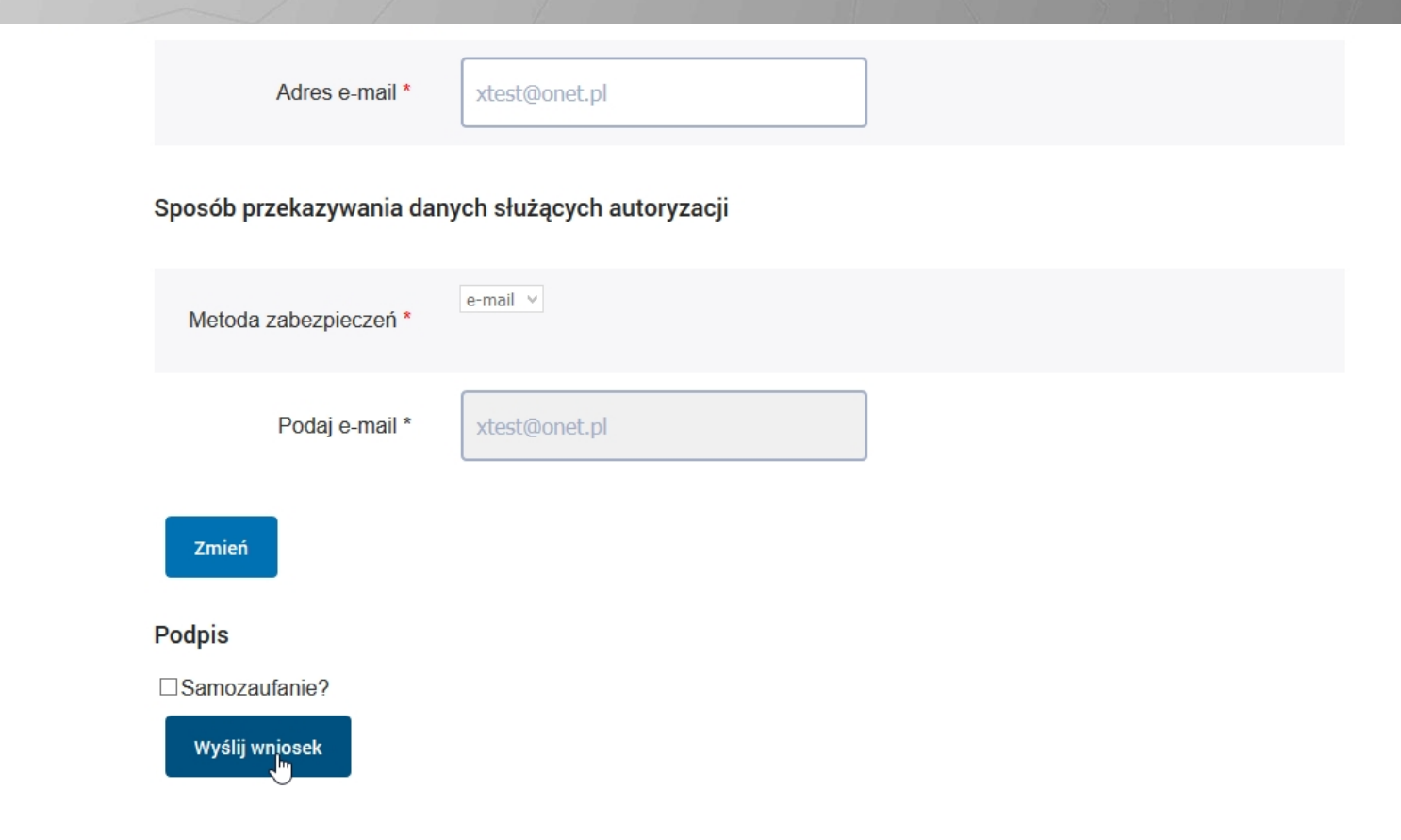

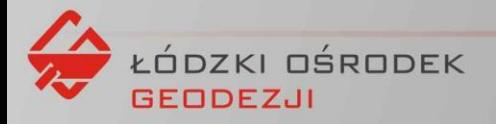

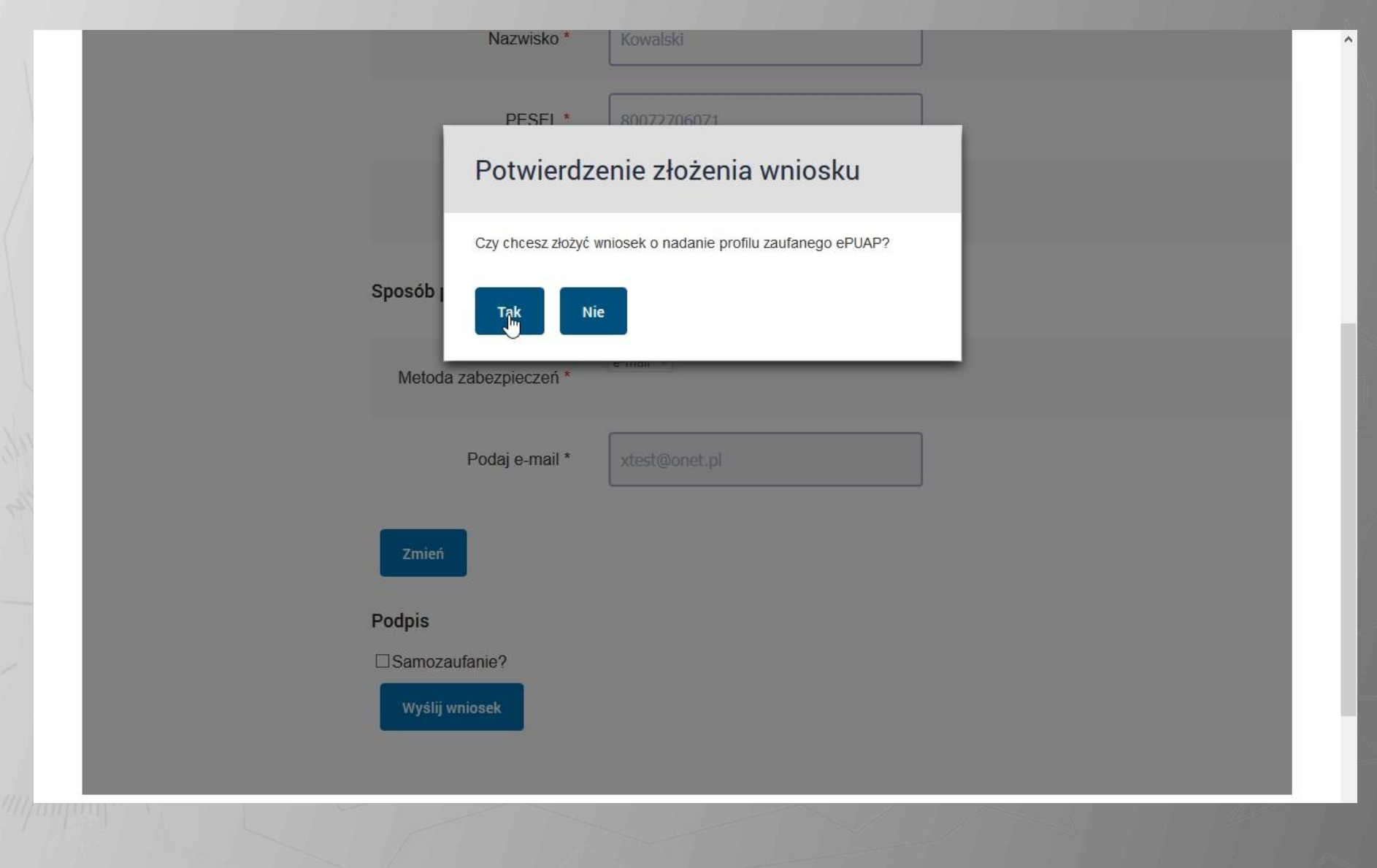

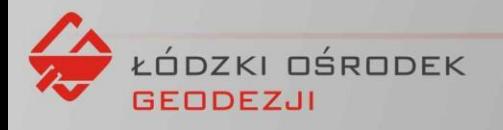

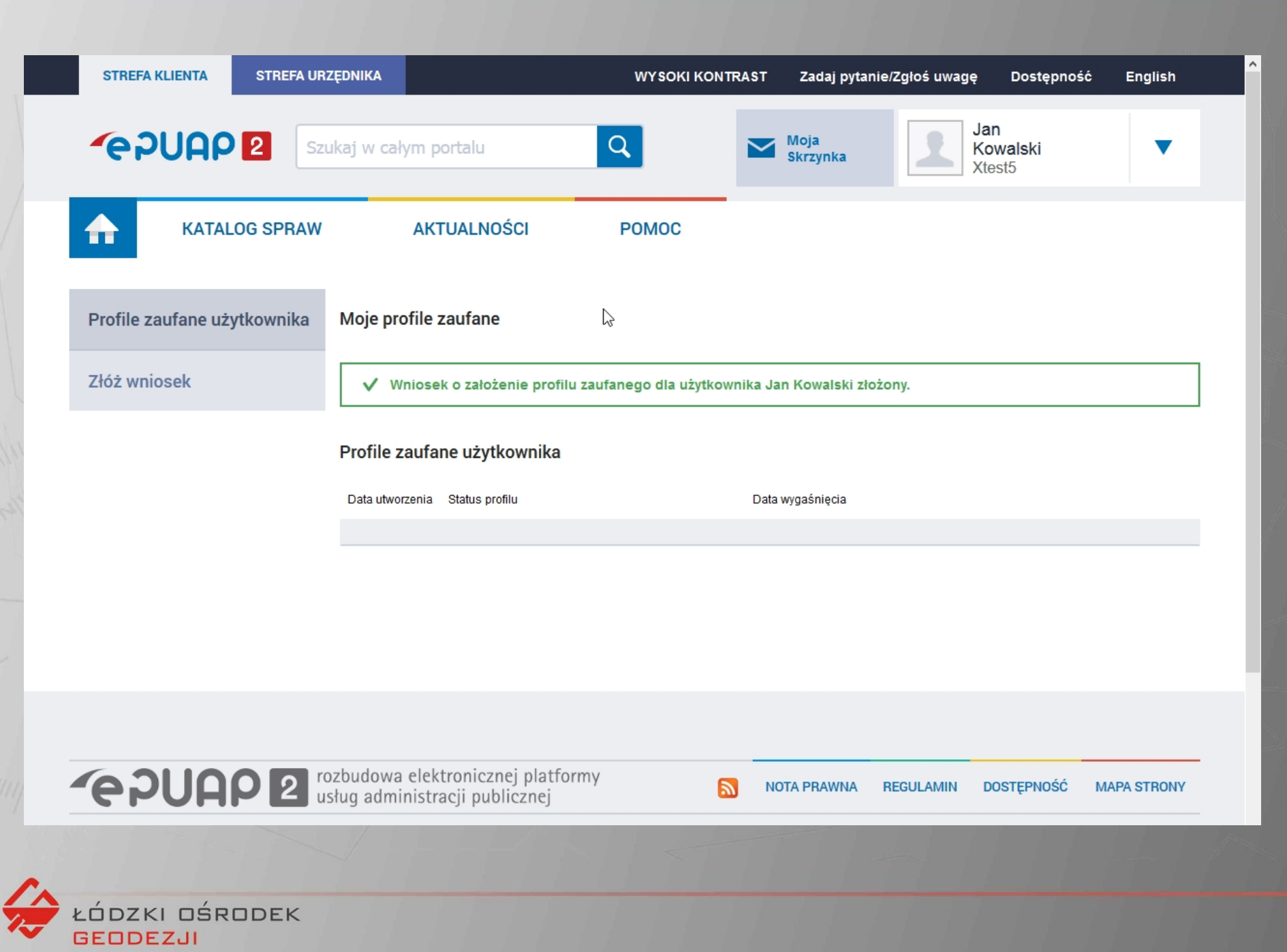

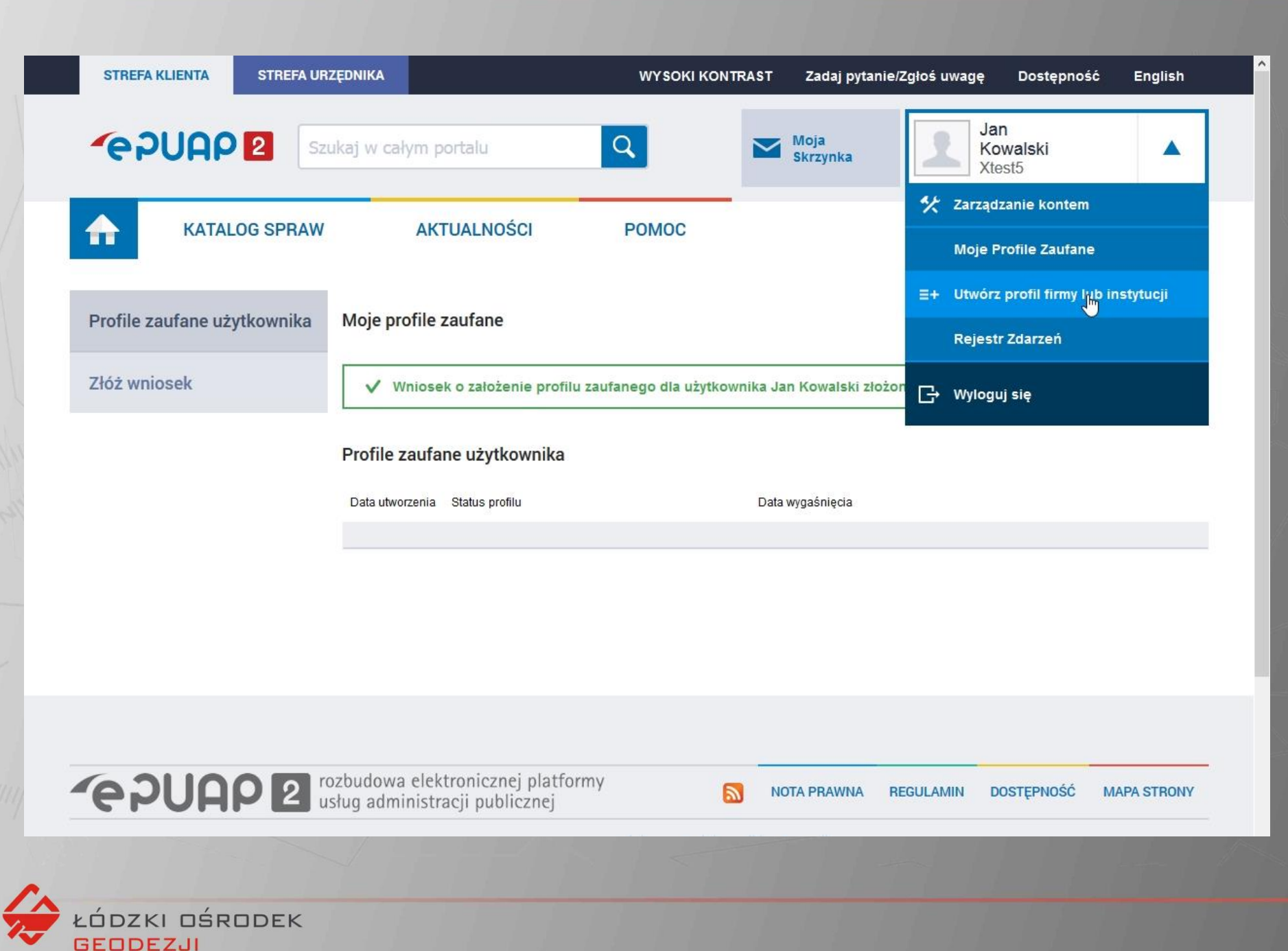

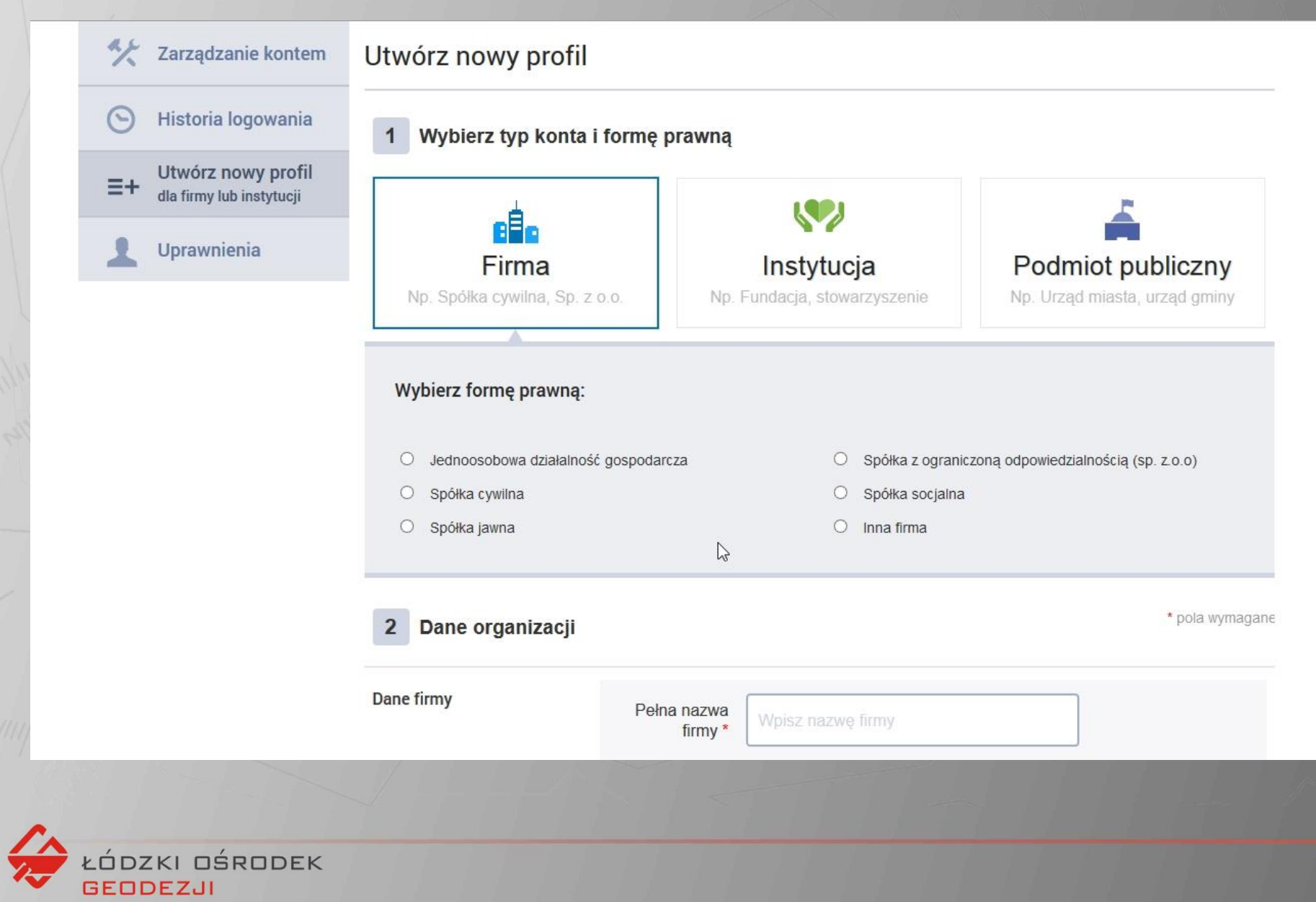

**You** 

### log.lodz.pl

#### Geodezji

#### Godziny pracy

Dia klienta

Kontakt

Zamówienia publiczne

Projekty dofinansowane

Praca

Portal GIS

Słownik nazewnictwa miejskiego Łodzi

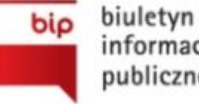

informacji publicznej

**EPUAP** 

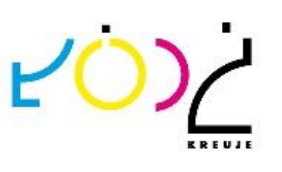

ŁÓDZKI OŚRODEK

GEODEZ.U

Informujemy, że w dniu 24 kwietnia 2015 r. w siedzibie Urzędu Miasta Łodzi odbyła się Konferencja pt.: "Wykorzystanie przestrzennych baz danych do wspomagania procesu zarządzania Miastem", objęta współpatronatem Prezydenta Miasta Łodzi, Ministerstwa Administracji i Cyfryzacji oraz Związku Miast Polskich.

Szczegółowe informacje o konferencji kliknij TUTAJ

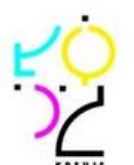

Fundusze Europejskie dla rozwoju regionu łódzkiego

#### Informacja - 6 listopada 2014

Numer konta bankowego na które należy dokonywać opłaty

Getin Noble Bank Spółka Akcyjna

#### 22 1560 0013 2026 0003 5132 1002

#### Ogłoszenie - 21 lipca 2014

Na podstawie art. 5 ustawy z dnia 5 czerwca 2014 r. o zmianie ustawy - Prawo geodezyjne i kartograficzne oraz ustawy o postępowaniu egzekucyjnym w administracji (Dz. U. poz. 897), ), art. 7d pkt 1 lit. a tiret drugie ustawy z dnia 17 maja 1989 r. - Prawo geodezyjne i kartograficzne (Dz. U. z 2010 r. Nr 193, poz. 1287, Nr 182, poz. 1228, z 2013 r. poz. 829 i poz. 1635 oraz z 2014 r. poz. 897) oraz § 7 Rozporządzenia Ministra Administracji i Cyfryzacji z dnia 12 lutego 2013 r. w sprawie bazy danych geodezyjnej ewidencji sieci uzbrojenia terenu, bazy danych obiektów topograficznych oraz mapy zasadniczej (Dz. U. z 2013 r. poz. 383)

#### informuję

o rozpoczęciu prac związanych z powstaniem powiatowej bazy geodezyjnej ewidencji sieci uzbrojenia terenu GESUT, zharmonizowanej z bazami danych:

- \* Bazą EGiB (bazą ewidencji gruntów i budynków),
- \* Baza BDOT500 (baza danych obiektów topograficznych o szczegółowości zapewniającej tworzenie

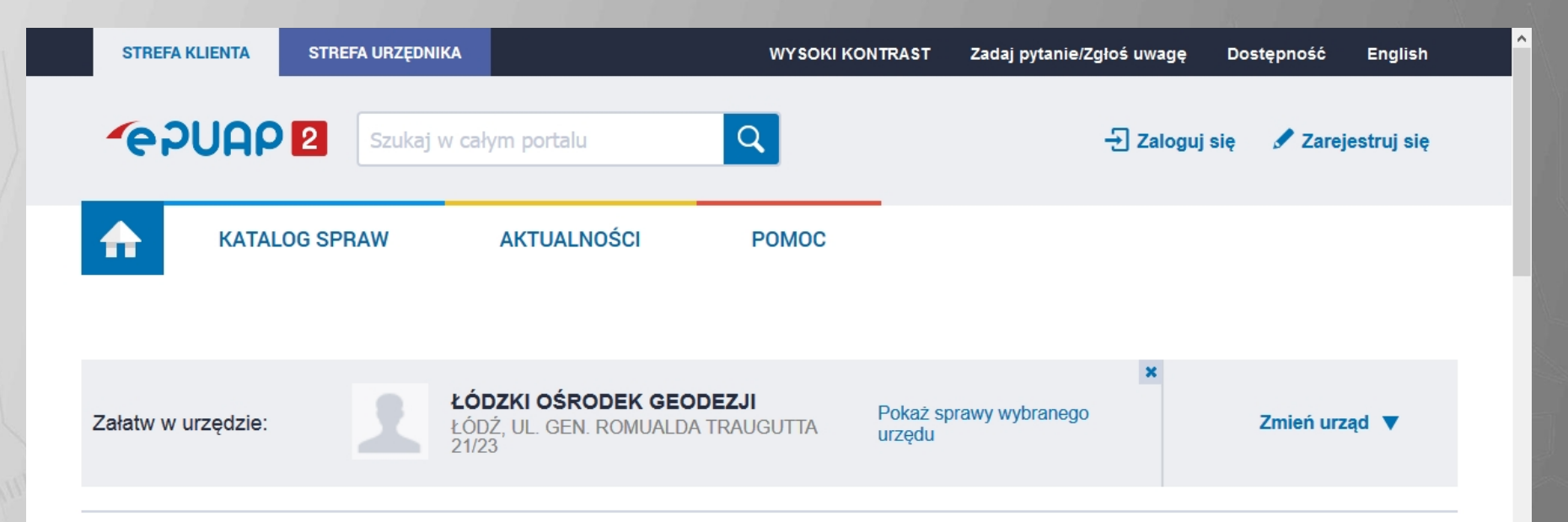

#### Pismo ogólne do urzędu

Niniejsza usługa umożliwia złożenie do wybranego organu administracji publicznej pisma (podania) w sprawie, co do której nie mają zastosowania inne formularze.

Złożenie pisma (podania) do urzędu w postaci elektronicznej jest możliwe o ile spełnione są łącznie poniższe warunki:

- w przepisach nie został określony organ właściwy do określenia wzoru w danej sprawie,

- organ administracji publicznej, do którego kierowane jest podanie, żądanie, wyjaśnienie lub inna czynność w postaci elektronicznej, nie określił formularza na podstawie wzoru dokumentu elektronicznego umożliwiającego załatwienie danej sprawy w tym podmiocie,

- przepisy prawa nie wskazują jednoznacznie, że jedynym skutecznym sposobem przekazania informacji jest jej doręczenie w postaci papierowej.

Usługa nie dotyczy zapytań w sprawie udostępniania informacji publicznej na wniosek, jak również skarg i wniosków w rozumieniu art. 227 i art. 241

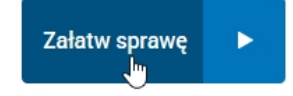

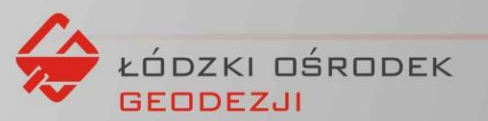

 $km<sub>2</sub>$ 

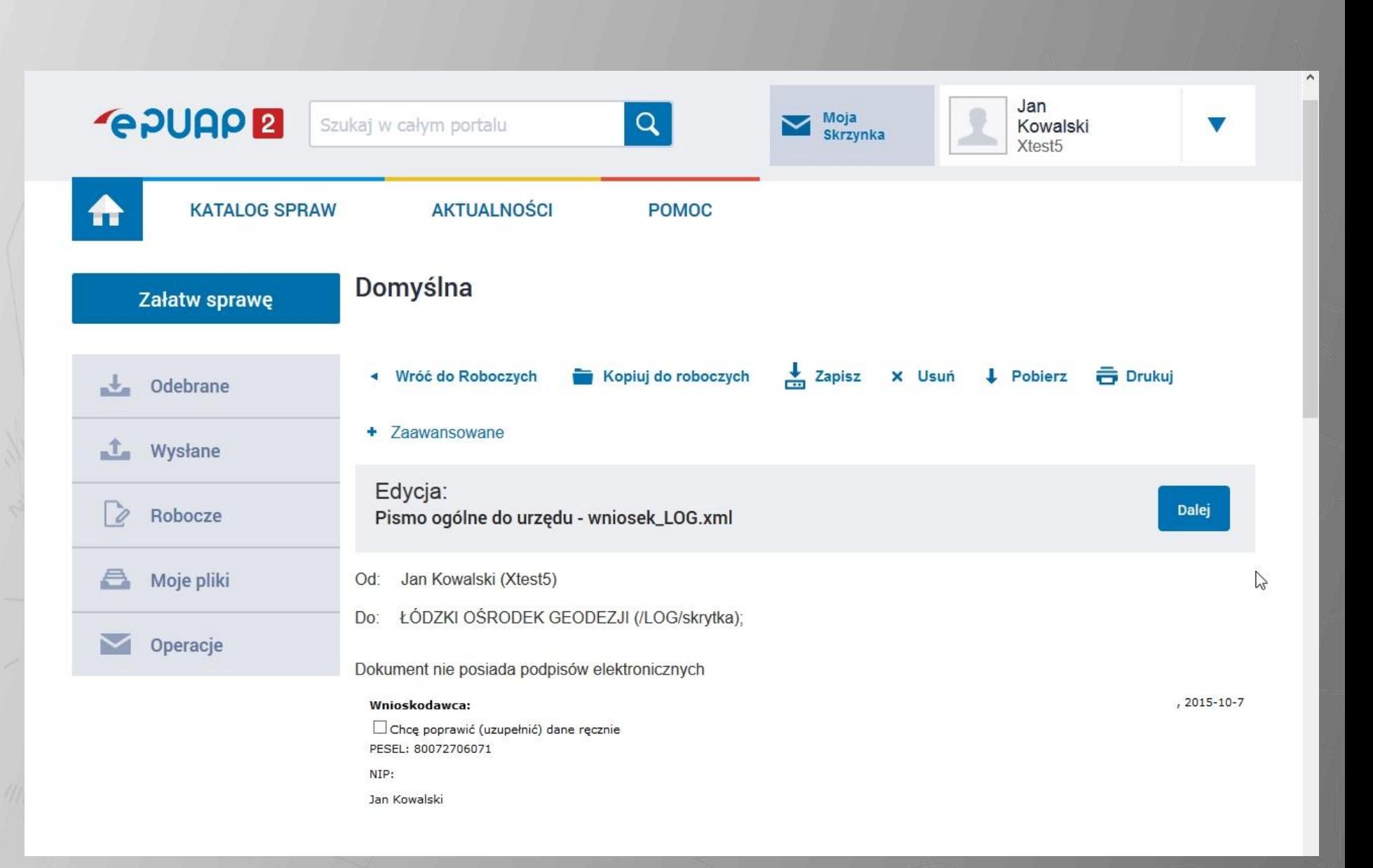

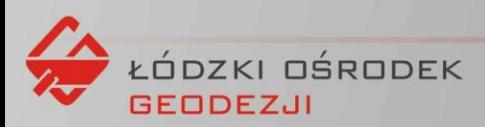

#### Łódzki Ośrodek Geodezji 90-113 Łódź Traugutta 21/23

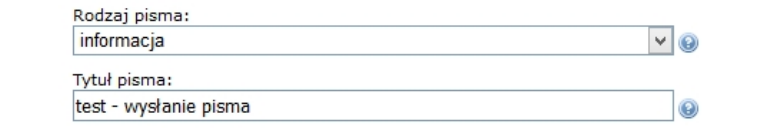

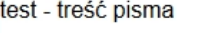

#### Oświadczenie:

1. □ Oświadczam, iż rezygnuję z doręczania pism za pomocą środków komunikacji elektronicznej zgodnie z art. 391 k.p.a. §1d Kodeksu<br>postępowania administracyjnego (Dz. U. 2013 poz. 267 z późn. zm.).

#### Załączniki

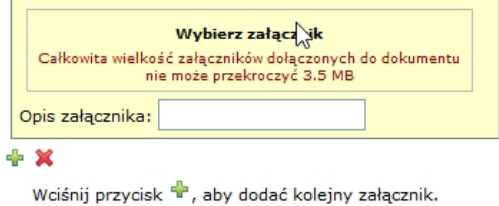

Wciśnij przycisk  $\mathsf{X}$ , aby usunąć wybrany (podświetlony) załącznik.

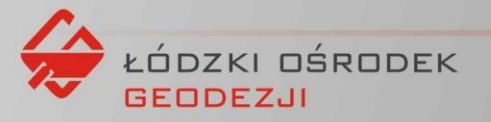

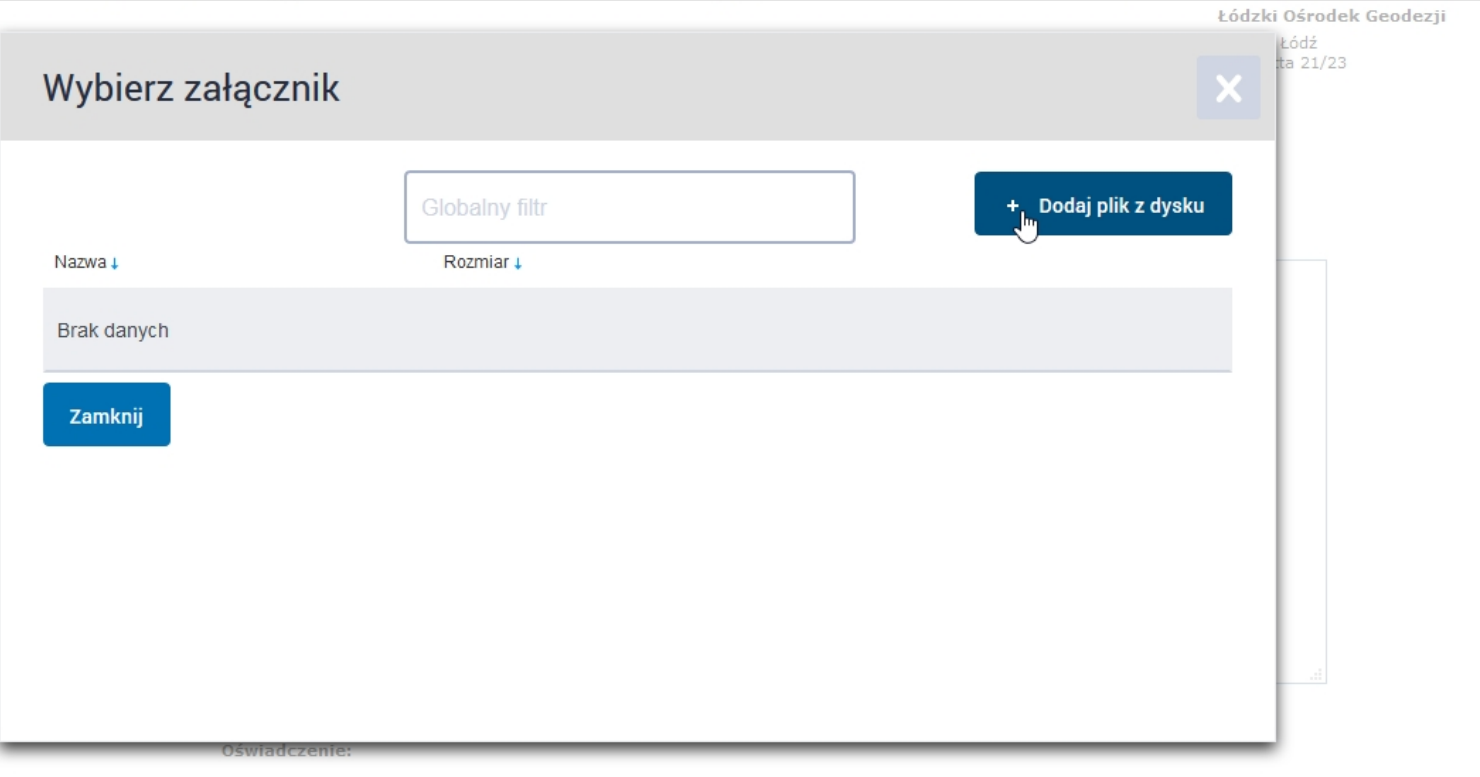

1. □ Oświadczam, iż rezygnuję z doręczania pism za pomocą środków komunikacji elektronicznej zgodnie z art. 391 k.p.a. §1d Kodeksu<br>postępowania administracyjnego (Dz. U. 2013 poz. 267 z późn. zm.).

 $\lambda$ 

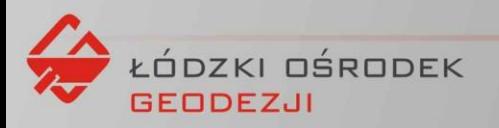

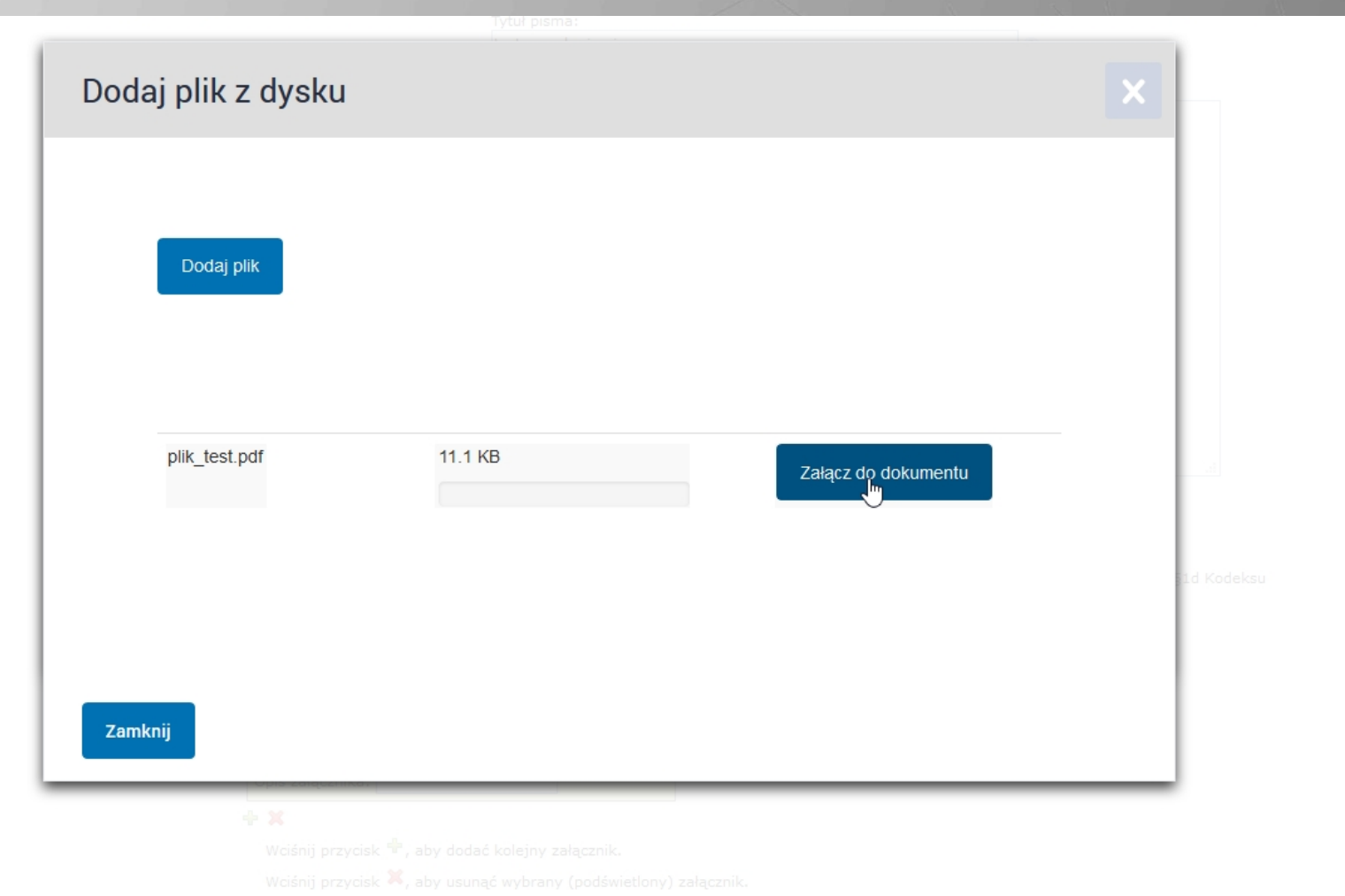

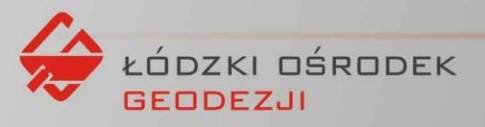

#### Oświadczenie:

1. □ Oświadczam, iż rezygnuję z doręczania pism za pomocą środków komunikacji elektronicznej zgodnie z art. 391 k.p.a. §1d Kodeksu<br>postępowania administracyjnego (Dz. U. 2013 poz. 267 z późn. zm.).

#### Załączniki

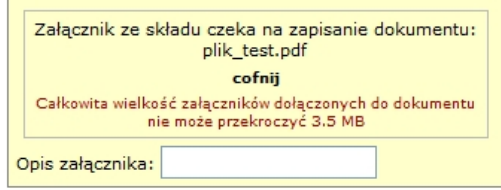

#### + ×

Wciśnij przycisk <sup>d</sup>r, aby dodać kolejny załącznik.

Wciśnij przycisk  $\mathbf{x}$ , aby usunąć wybrany (podświetlony) załącznik.

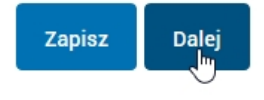

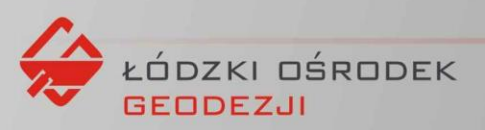

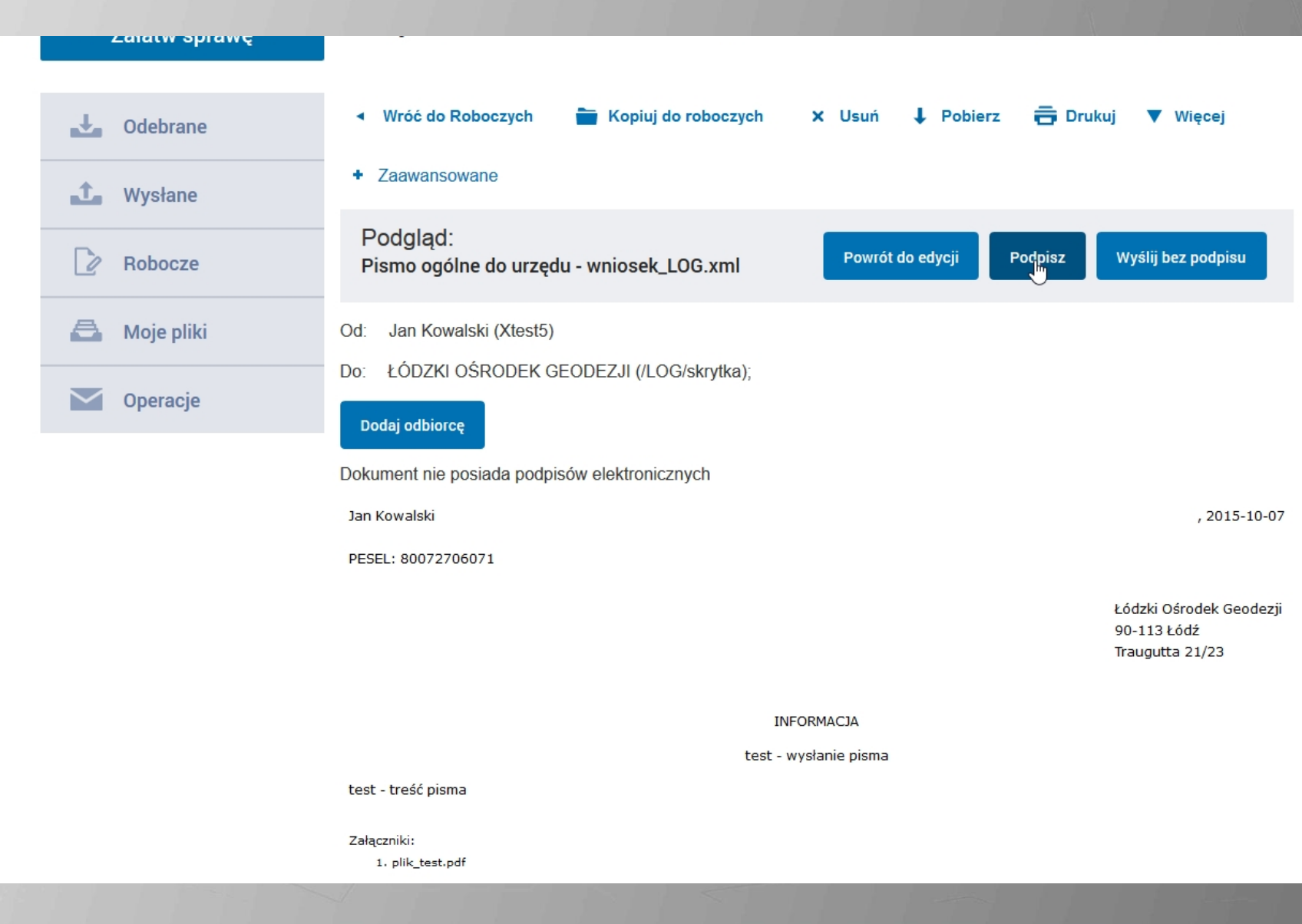

 $\wedge$ 

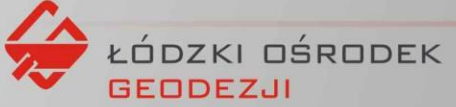

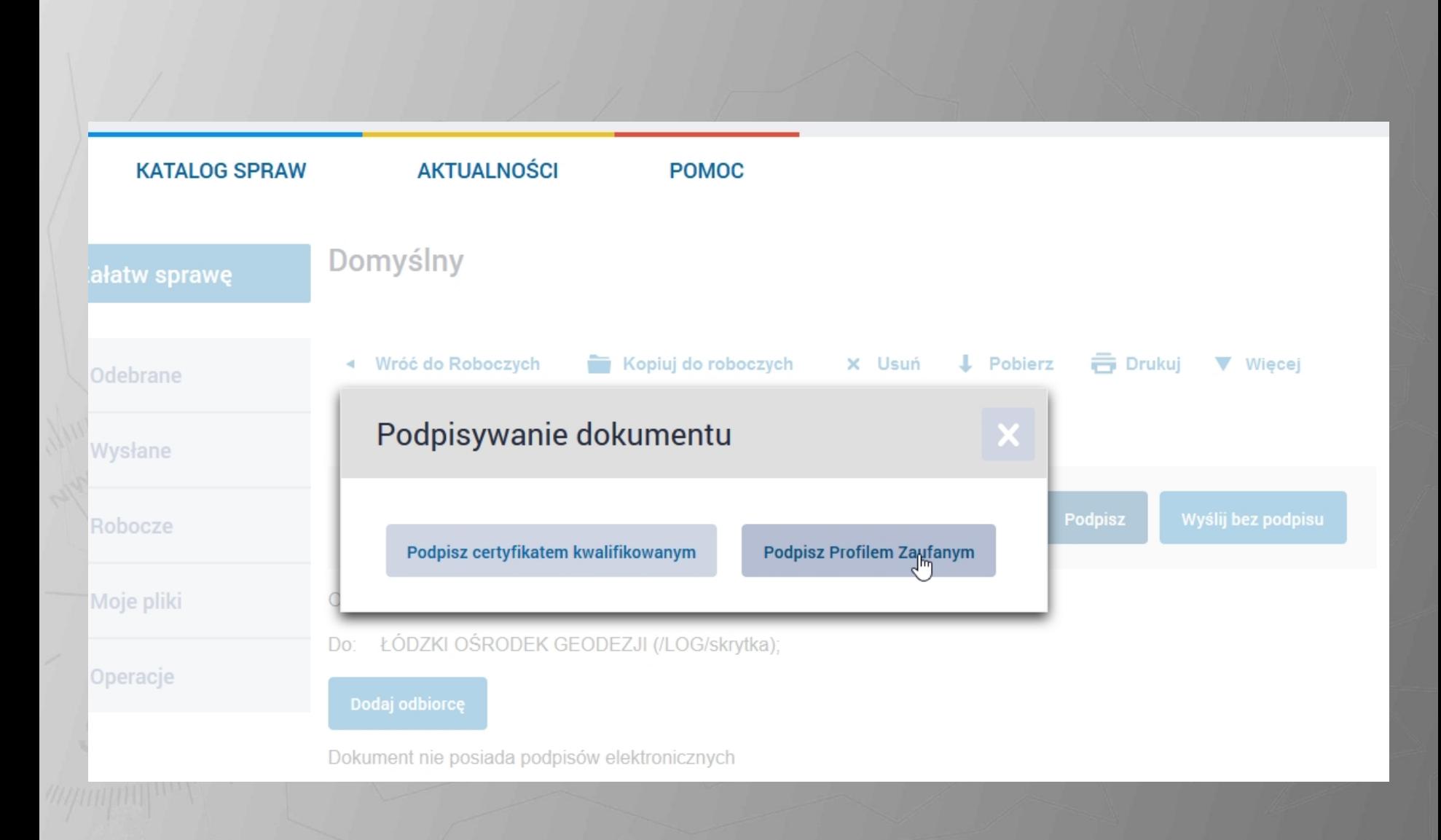

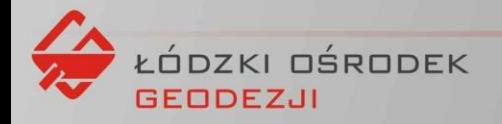

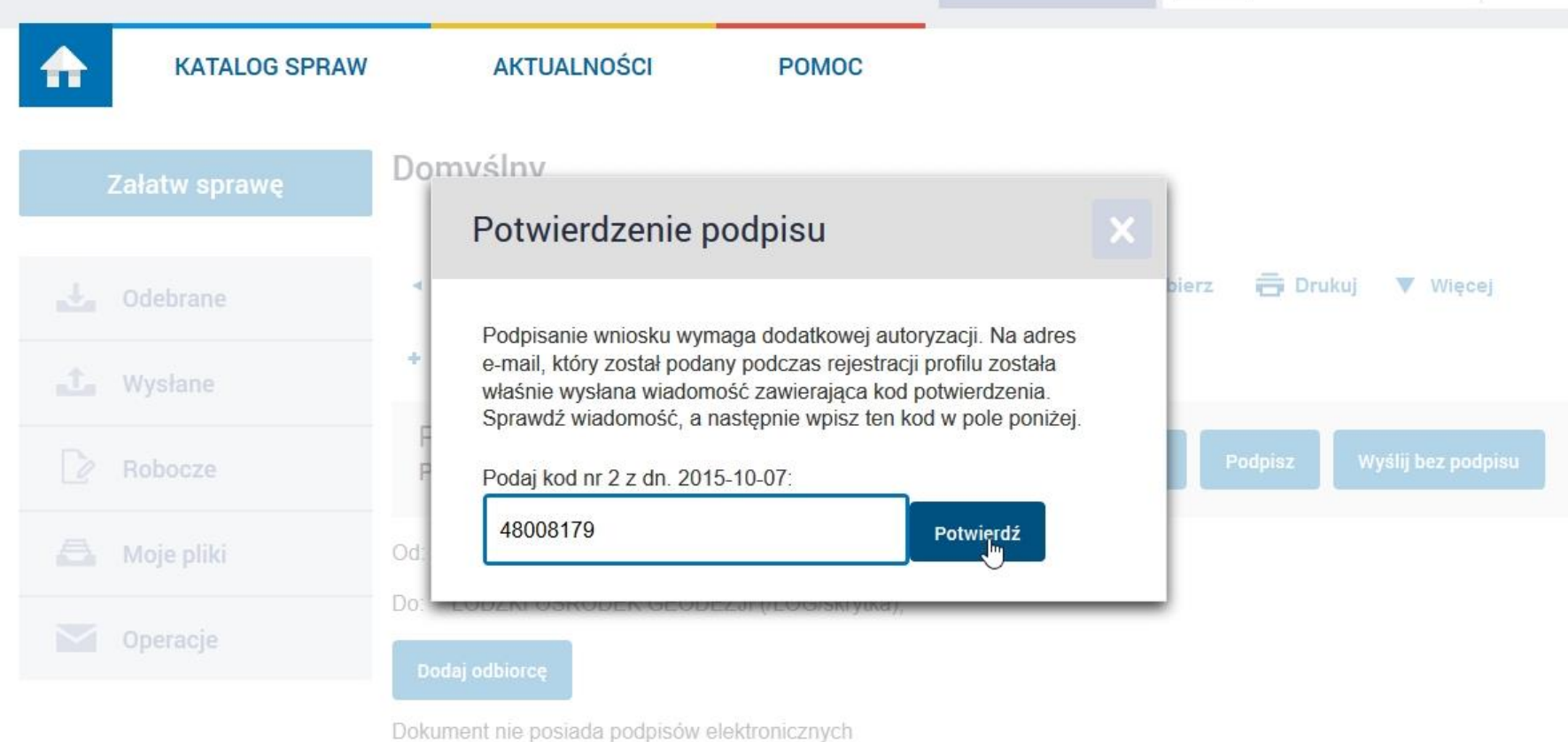

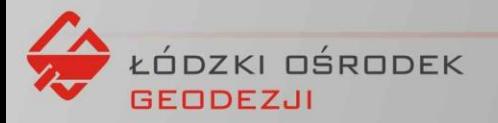

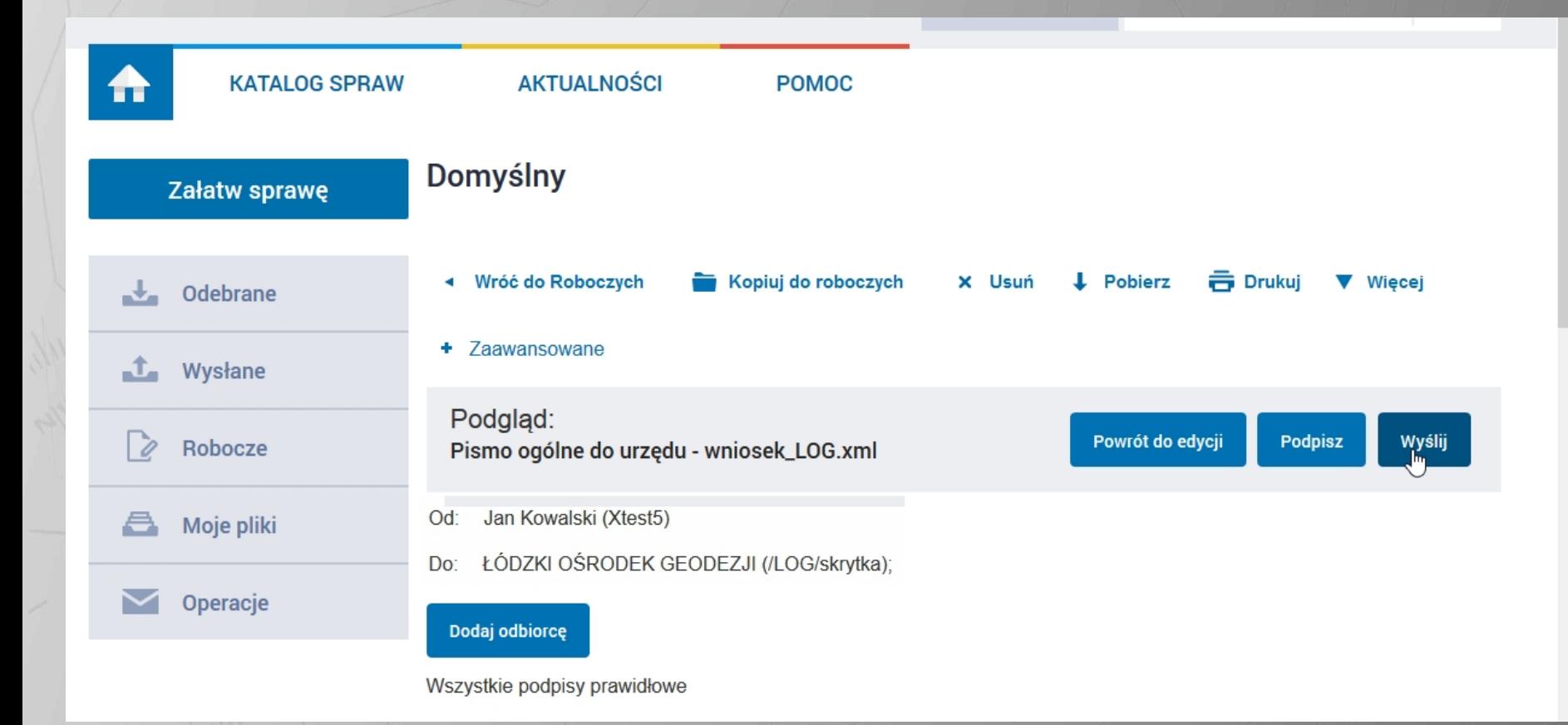

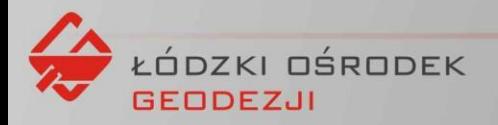

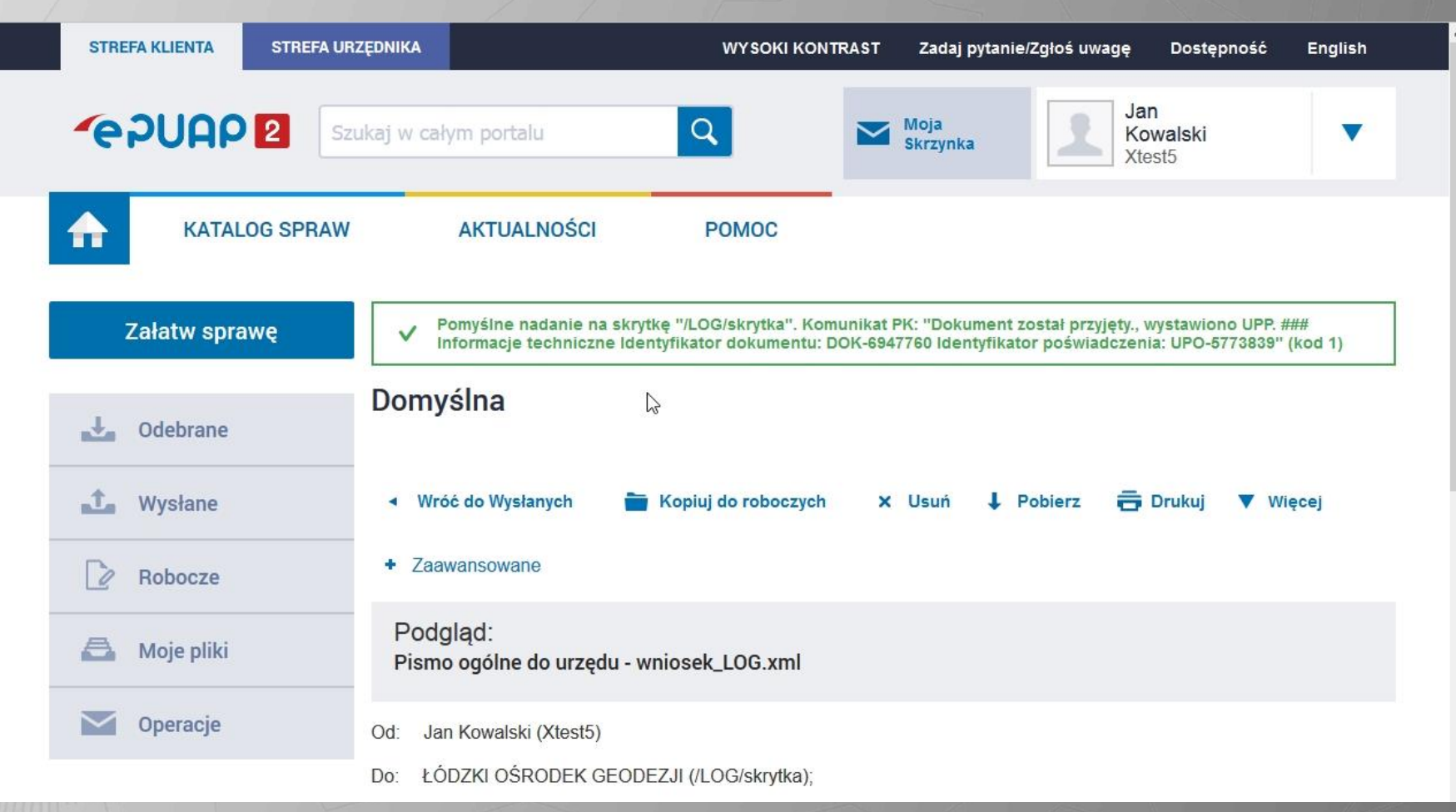

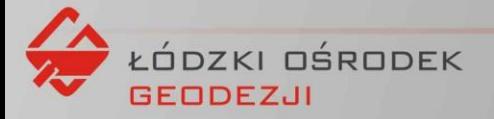

### **Pomoc techniczna:**

## Przemysław Gruszecki

## 42-230-36-43

## P.GRUSZECKI@LOG.LODZ.PL

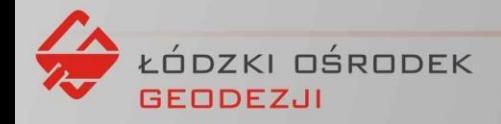